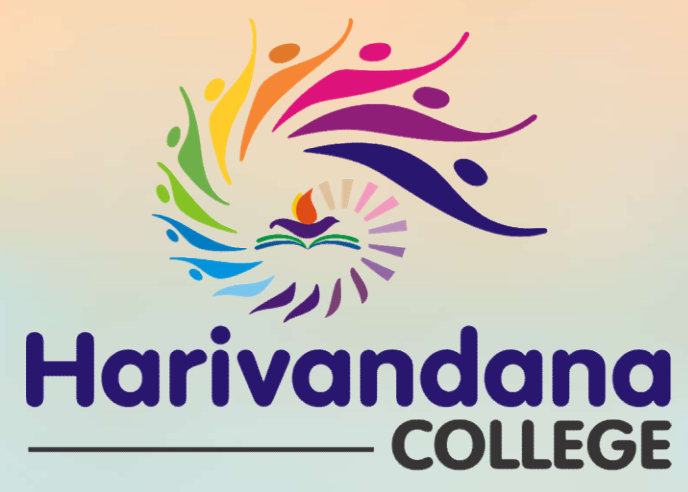

(Affiliated to Saurashtra University)

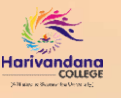

### મુખ્યમંત્રી યુવા સ્વાવલંબન<br>ચોજના (MYSY)

અંતર્ગત

રિન્યૂઅલ અરજી માટેની<br>માર્ગદર્શિકા

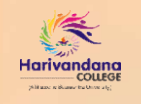

િક સ્ટિન્યૂઅલ અરજી માટેની માર્ગદર્શિકા<br>મુખ્યમંત્રી યુવા સ્વાવલંબન યોજના (MYSY) અંતર્ગત રિન્યૂઅલ અરજી માટે MYSY વેબસાઇટ પર RENEWAL APPLICATION પર ક્લિક કરી નીચે<br>મુજબ પ્રક્રિયા કરવી.<br>મુજબ પ્રક્રિયા કરવી. મુજબ પ્રક્રિયા કરવી. જિલ્લા

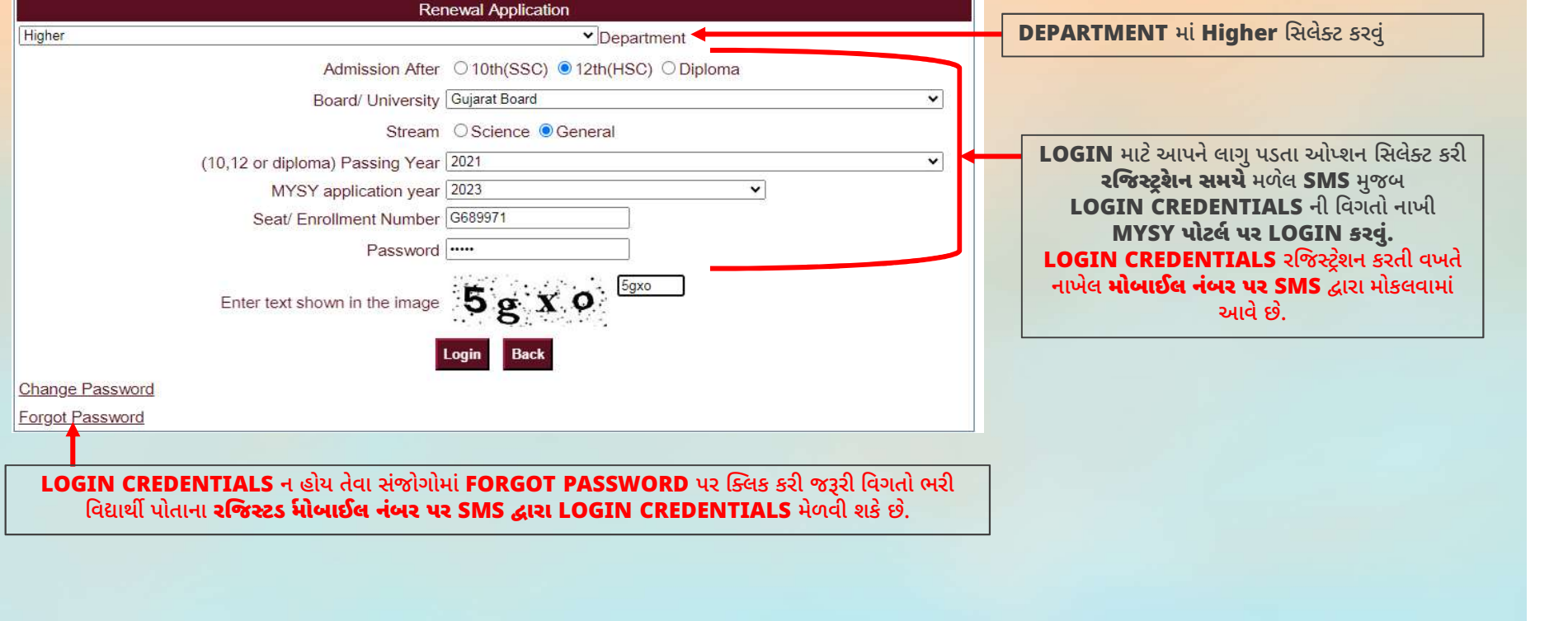

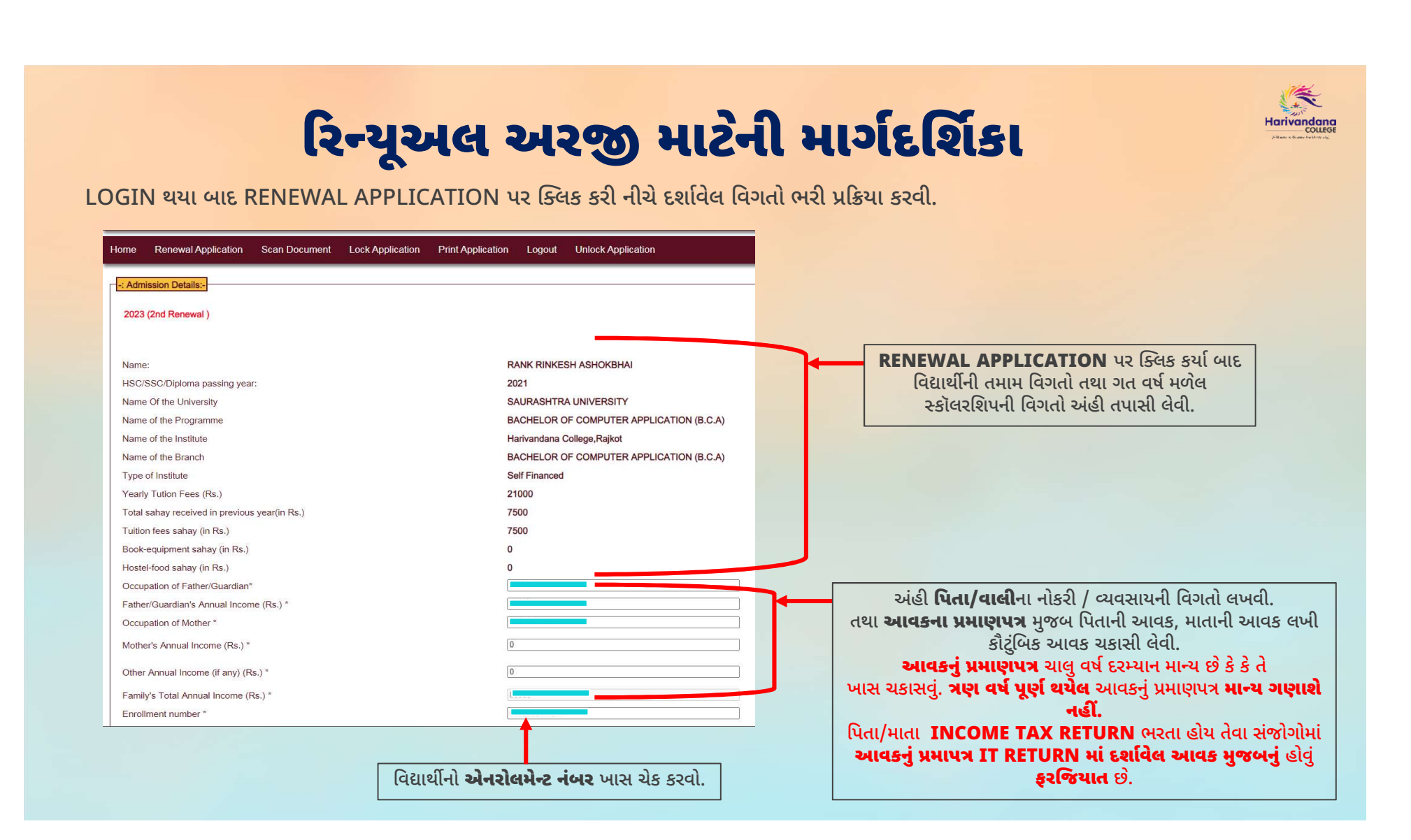

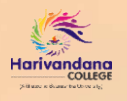

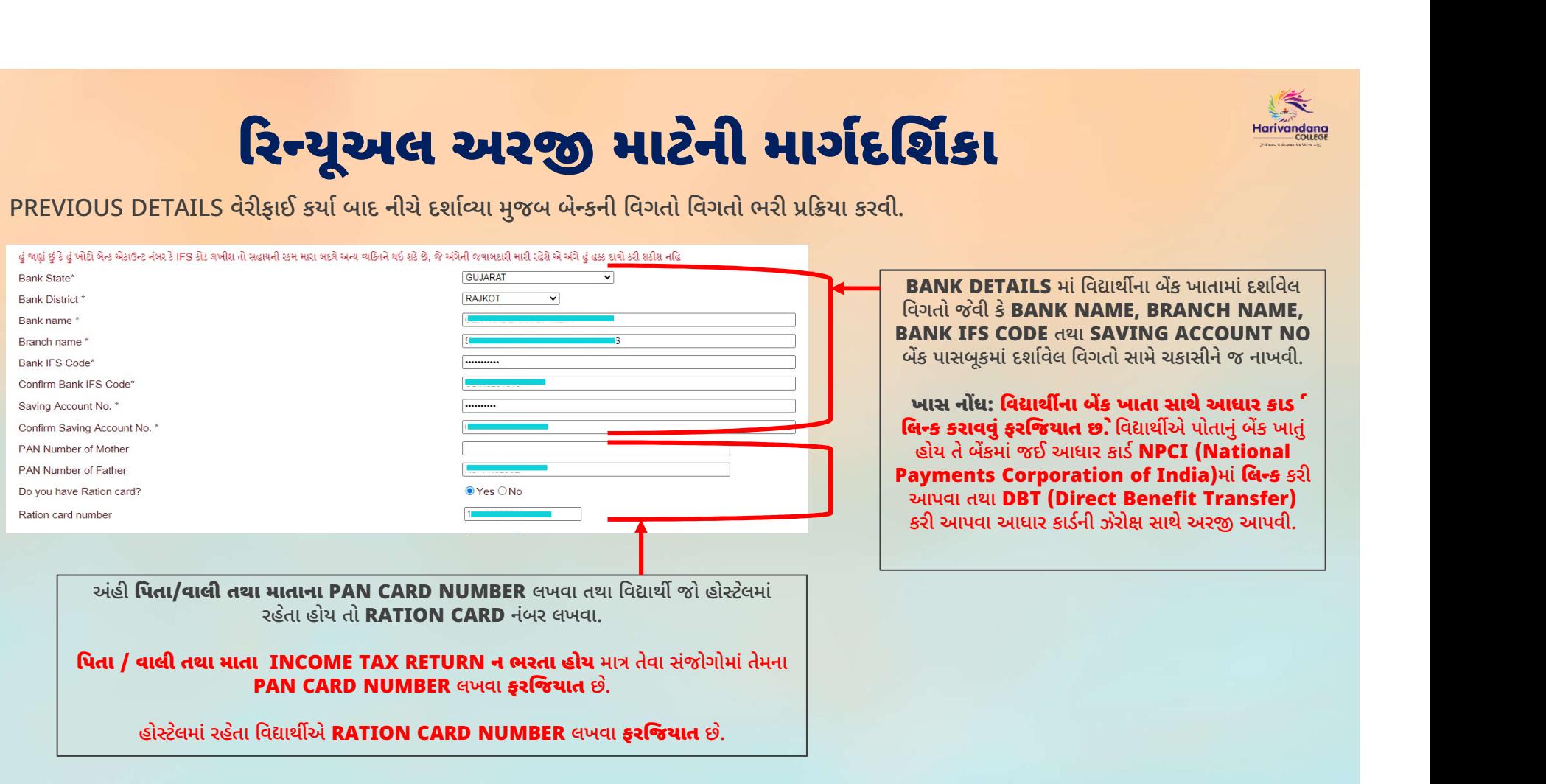

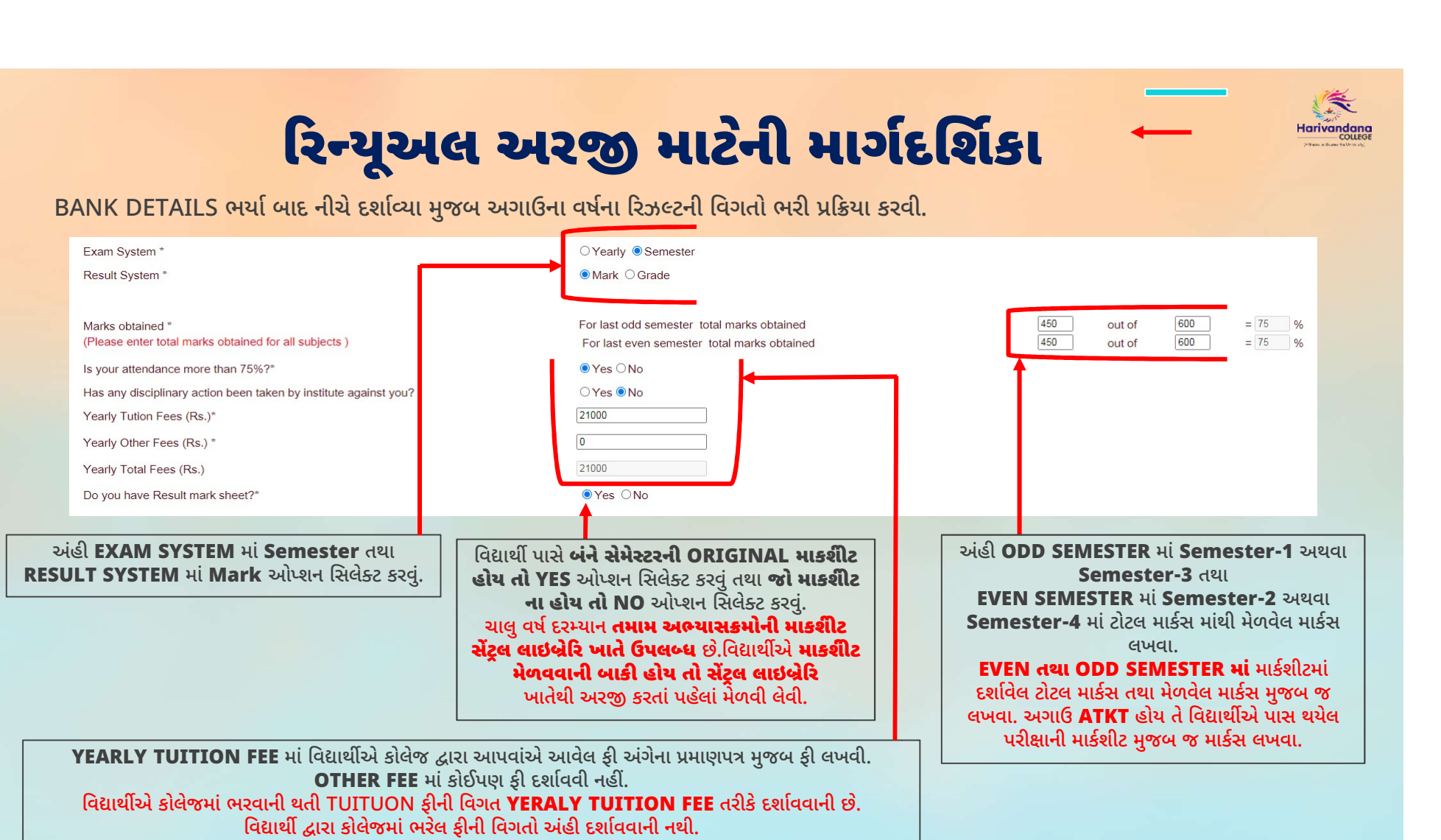

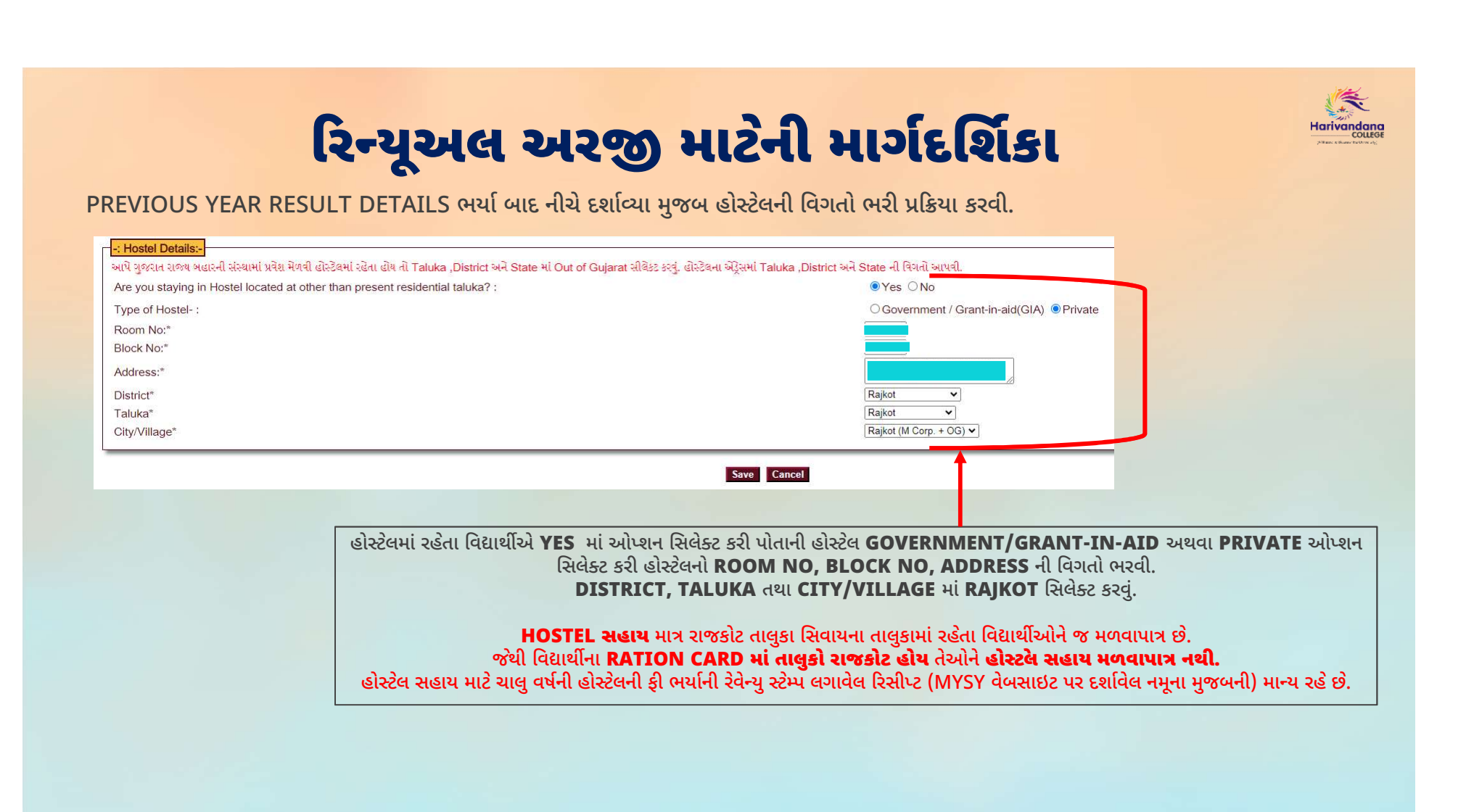

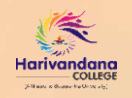

# PREVIOUS DETAILS ભર્યા બાદ SCAN DOCUMENT પર ક્લિક કરી નીચે દર્શાવ્યા મુજબ ડોકુમેટન્સ અપલોડ કરવા.<br>PREVIOUS DETAILS ભર્યા બાદ SCAN DOCUMENT પર ક્લિક કરી નીચે દર્શાવ્યા મુજબ ડોકુમેટન્સ અપલોડ કરવા.<br>Fig. Scanned Documents to be

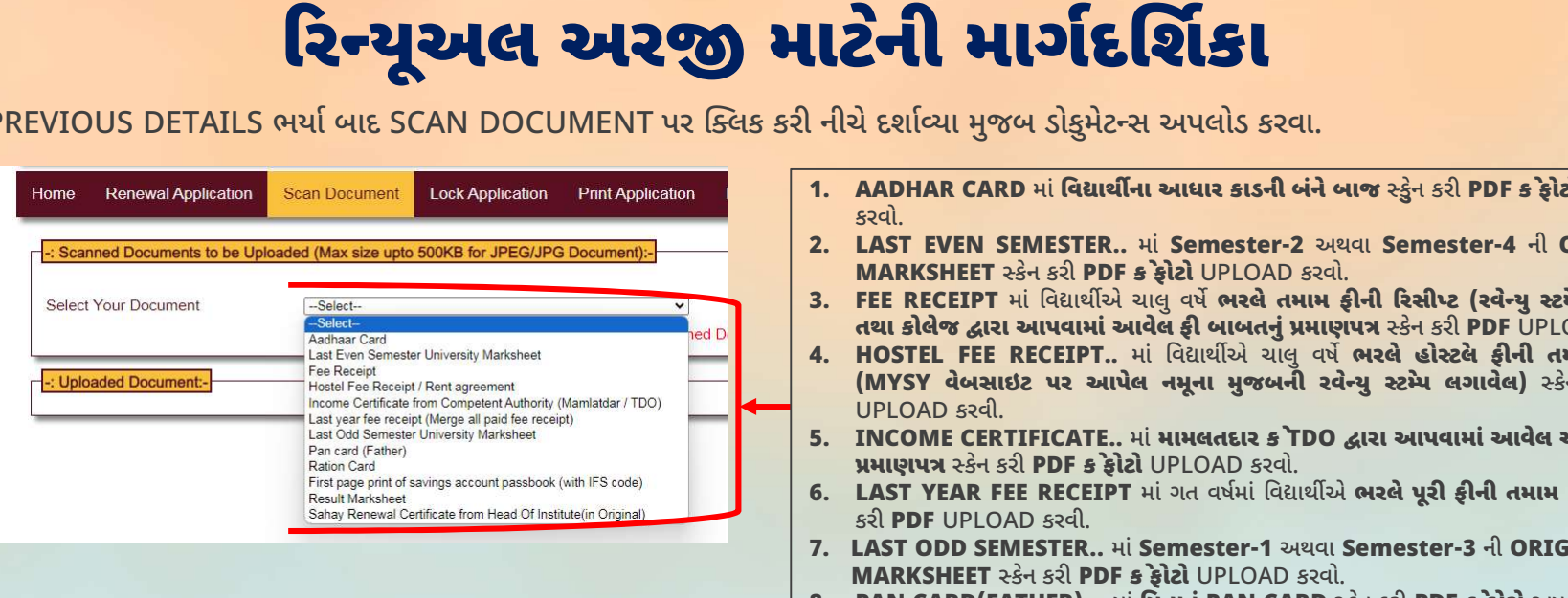

- 1. **ADHAR CARD માં વિદ્યાર્થીના આધાર કાડની બંને બાજ રકુંન કરી PDF ક ફોટો UPLOAD**<br>1. **AADHAR CARD માં વિદ્યાર્થીના આધાર કાડની બંને બાજ રકુંન કરી PDF ક ફોટો UPLOAD**<br>2. LAST EVEN SEMESTER.. માં Semester-2 અથવા Semester-4 ની કરવો.<br>2. LAST EVEN SEMESTER.. માં Semester-2 અથવા Semester-4 ની ORIGINAL
- 
- 2. LAST EVEN SEMESTER.. માં Semester-2 અથવા Semester-4 ની ORIGINAL<br>2. LADHAR CARD માં લિયાથીના આધાર કાડની બંને બાજ રકુંન કરી PDF કરેલેટો UPLOAD<br>2. LAST EVEN SEMESTER.. માં Semester-2 અથવા Semester-4 ની ORIGINAL<br>2. LAST EV તથા કોલેજ દ્વારા આપવામાં આવેલ ફી બાબતનું પ્રમાણપત્ર સ્કેન કરી PDF UPLOAD કરવી.<br>4. HOSTEL FEE RECEIPT.. માં વિદ્યાર્થીએ ચાલુ વર્ષે **ભરલે હોસ્ટલે ફીની તમામ રિસીપ્ટ**
- 3. FEE RECEIPT.. માં કિસાર્થીએ ચાલુ વર્ષે ભરતે કોર્સેટને કરી PDF કે ફોટો UPLOAD<br>3. FEE RECEIPT માં કિસાર્થીના આધાર કાડની બંને બાજરકુંન કરી PDF કે ફોટો UPLOAD<br>3. FEE RECEIPT માં કિસાર્થી વધુ વર્ષે ભરતે નથી જો કરવો.<br>3. FEE નીચે દર્શાવ્યા મુજબ ડોકુમેટન્સ અપલોડ કરવા.<br>1. AADHAR CARD માં <mark>લિદ્યાર્થીના આધાર કાડની બંને બાજ સ્કુ</mark>ેન કરી PDF ક**ેફોટો** UPLOAD<br>2. LAST EVEN SEMESTER.. માં Semester-2 અથવા Semester-4 ની ORIGINAL<br>1. MARKSHEET રકેન કરી PDF પે દર્શાવ્યા મુજબ ડોકુમેટન્સ અપલોડ કરવા.<br>AADHAR CARD માં <mark>લિદ્યાર્થીના આધાર કાડની બંને બાજ સ્કુ</mark>ેન કરી PDF ક**ેફોટો** UPLOAD<br>કરવો.<br>MAT EVEN SEMESTER.. માં Semester-2 અથવા Semester-4 ની ORIGINAL<br>MARKSHEET સ્કેન કરી PDF કે ફ્ UPLOAD કરવી.<br>5. INCOME CERTIFICATE.. માં મામલતદાર ક TDO દ્વારા આપવામાં આવેલ આવક અંગેનં 1. AADHAR CARD માં વિદ્યાર્થીના આધાર કાડની બંને બાજ સ્ટુેન કરી PDF ક ફેરોટો UPLOAD<br>5રવો.<br>2. LAST EVEN SEMESTER.. માં Semester-2 અથવા Semester-4 ની ORIGINAL<br>MARKSHEET સ્કેન કરી PDF ક ફેરોટો UPLOAD કરવો.<br>3. FEE RECEIPT માં APCIAN CAND ના Lat. માં Semester-2 અથવા Semester-4<br>કરવો.<br>LAST EVEN SEMESTER.. માં Semester-2 અથવા Semester-4<br>MARKSHEET સ્કેન કરી PDF ક ફેરોટો UPLOAD કરવો.<br>FEE RECEIPT માં વિદ્યાર્થીએ ચાલુ વર્ષે ભરતે તમામ ફીની રિસીપ્ટ (રવે edentify and the Receptor and the Receptor of the RECEIPT માં ગત વર્ષો છે ભરલે તમામ ફ્રીની રિસીપ્ટ (રવેન્યુ સ્ટમ્પ લગાવેલ)<br>in FEE RECEIPT માં ગિરાથીએ ચાલુ વર્ષે ભરલે તમામ ફ્રીની રિસીપ્ટ (રવેન્યુ સ્ટમ્પ લગાવેલ)<br>in Bidwark 7. LAST ODD SEMESTER.. માં Galler વિકેત કરી PDF ક ફોટો પાયા કરીની વિસીપ્ટ (રવેન્યુ સ્ટમ્પ લગા<br>14. HOSTEL FEE RECEIPT.. માં વિદ્યાર્થીએ ચાલુ વર્ષે ભરલે હોસ્ટલે ફીની તમામ રિઃ<br>(MYSY વેબસાઇટ પર આપેલ નમૂના મુજબની રવેન્યુ સ્ટમ્ 8. PAN CARD AND CARD AND CARD AND CARD AND CARD AND CARD AND CARD AND CARD AND CARD SECTION OF SALE CAST YEAR FEE RECEIPT. માં મામલતદાર ક TDO દ્વારા આપવામાં આવેલ આવક અંગેનું<br>S. INCOME CERTIFICATE.. માં મામલતદાર ક TDO દ્વા 9. RESULT MARKSHEET માં બીના માં કરવા કરી DDF UPLOAD કરવો.<br>1. RESULT MARKSHEET માં મામલતદાર કે TDO દ્વારા આપવામાં આવેલ આવક અંગેનું પ્રમાણપત્ર રહેન કરી PDF કે ફોટો UPLOAD કરવો.<br>5. INCOME CERTIFICATE.. માં મામલતદાર કે TDO
- 
- 10. FIRST PAGE PRINT AND HIS HARD AND HIS PAGE PRINT AND REALLY AND HIS PAGE PRINT PAGE PRINT PAGE PRINT PAGE PRINT AND SPORT SAT ON DET SAT ON DET MARKSHEET 28 1 SQ. PART ON DETAIL AND MARKSHEET 28 1 SQ. PAN CARD FATHER) NO., AC. HOLDER NAME YARD SIDE IS THE WARD SIDE IS A BALLARY THE RECEIPT માં ગત વર્ષમાં વિદ્યાર્થીએ ભરલે પૂરી ફ્રીની તમામ રિસીપ્ટ સ્કેન<br>LAST YEAR FEE RECEIPT માં ગત વર્ષમાં વિદ્યાર્થીએ ભરલે પૂરી ફ્રીની તમામ રિસીપ્ટ સ્કેન<br> 11. RESULT MARKSHEET માં ધોરણ-12 થી ચાલુ વર્ષ સુધીની તમામ માકશીટ સ્કેન કરી PDF UPLOAD કરવી.<br>11. RAST YEAR FEE RECEIPT માં ગત વર્ષમાં વિદ્યાર્થીએ ભરલે પૂરી ફીની તમામ રિસીપ્ટ સ્કેન<br>5રી PDF UPLOAD કરવી.<br>11. RAST ODD SEMESTER
- 
- 
- e e દુબુની વિગતો દર્શાવતું અંતિમ પાનું) સ્કેન કરી PDF UPLOAD કરવી.<br>10. FIRST PAGE PRINT... માં વિદ્યાર્થીના બેક ખાતાની પાસબક (IFSC CODE, ACCOUNT)
- 12. SAHAY RENEWAL CERTIFICATE... માં કોલેજ દ્વારા આપવામાં આવેલ પ્રમાણપત્ર સ્કેન કરી PDF<br>12. SAHAY RENEWAL RENEWAL SAHARING SERIES AND RENEWAL SAHATION CARD માં પિતાનું PAN CARD રકેન કરી PDF કે ફ્રોટો અપલોડ કરવો.<br>19. RATIO
- 
- કરી **PDF** UPLOAD કરવી.

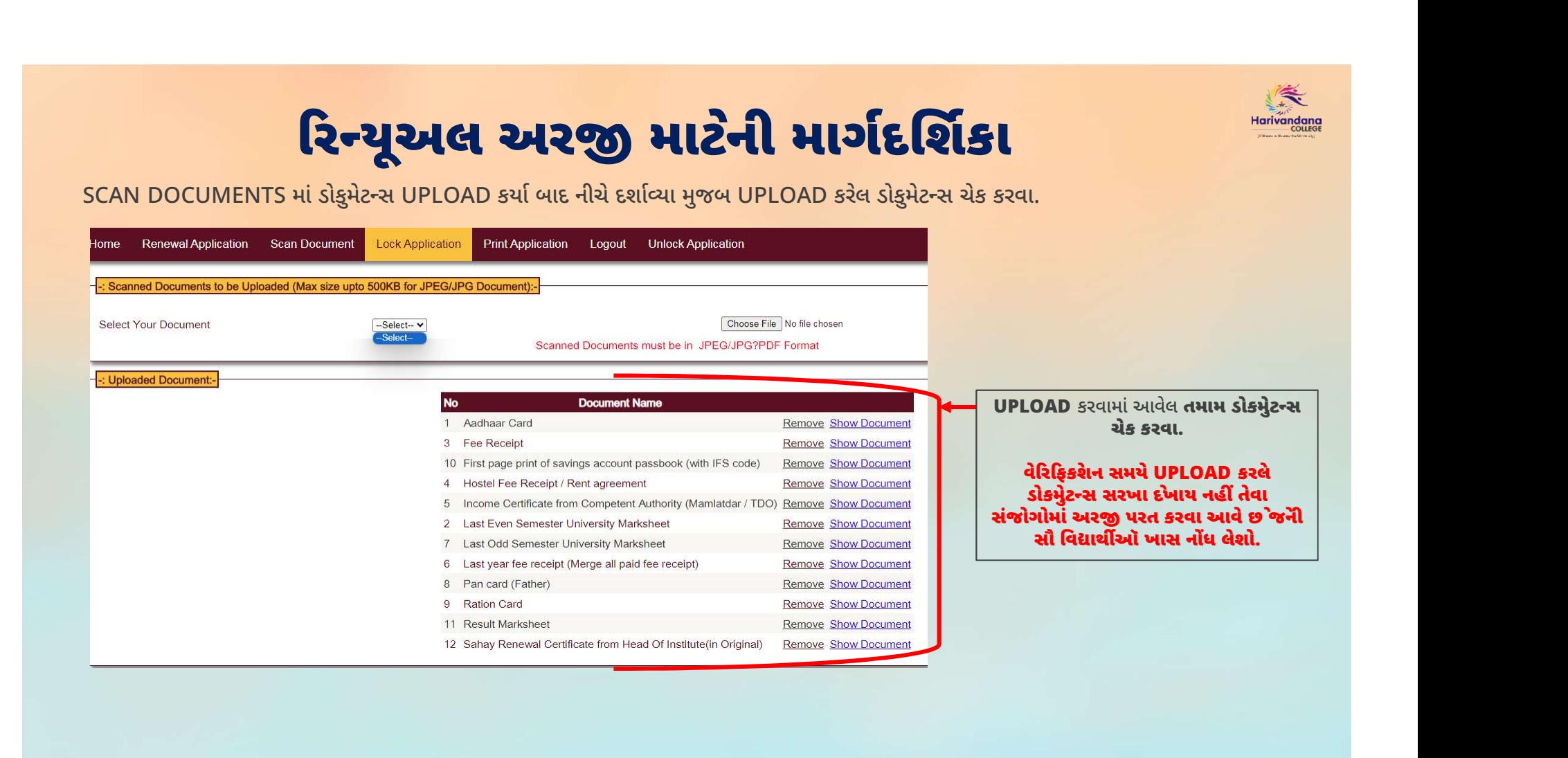

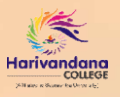

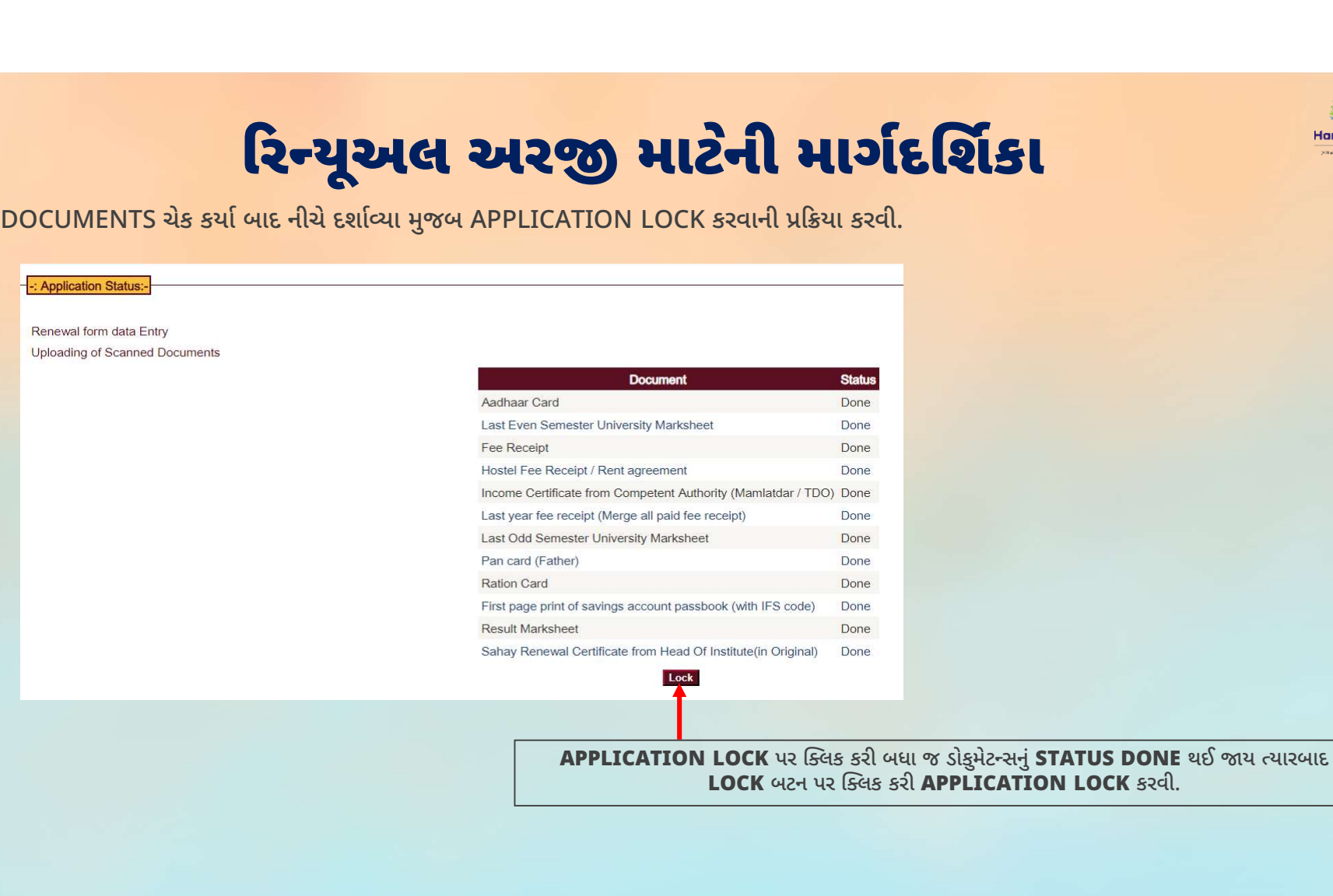

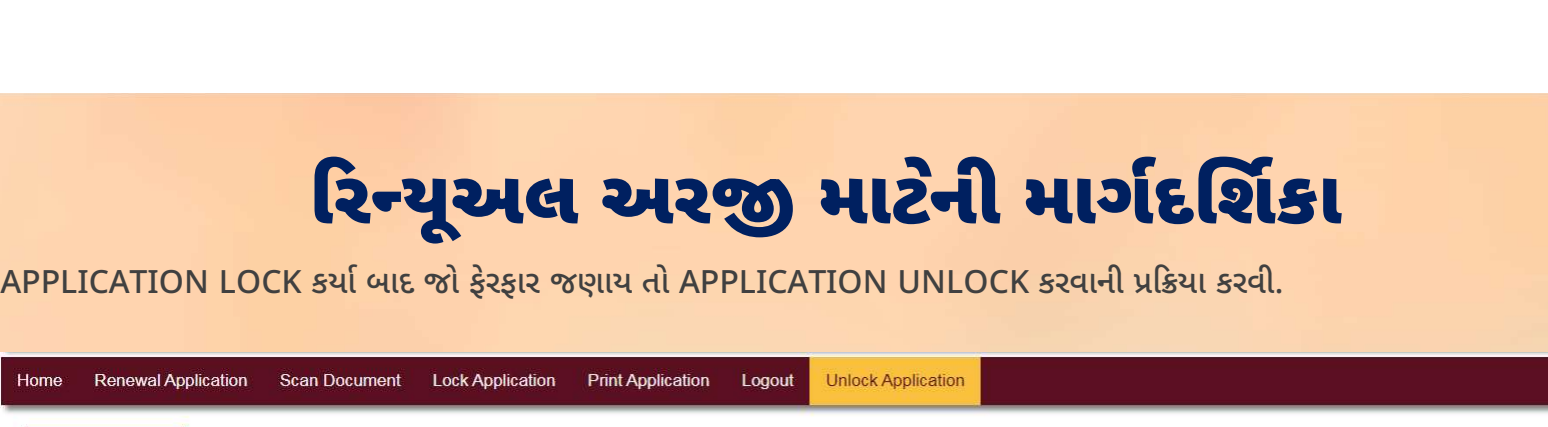

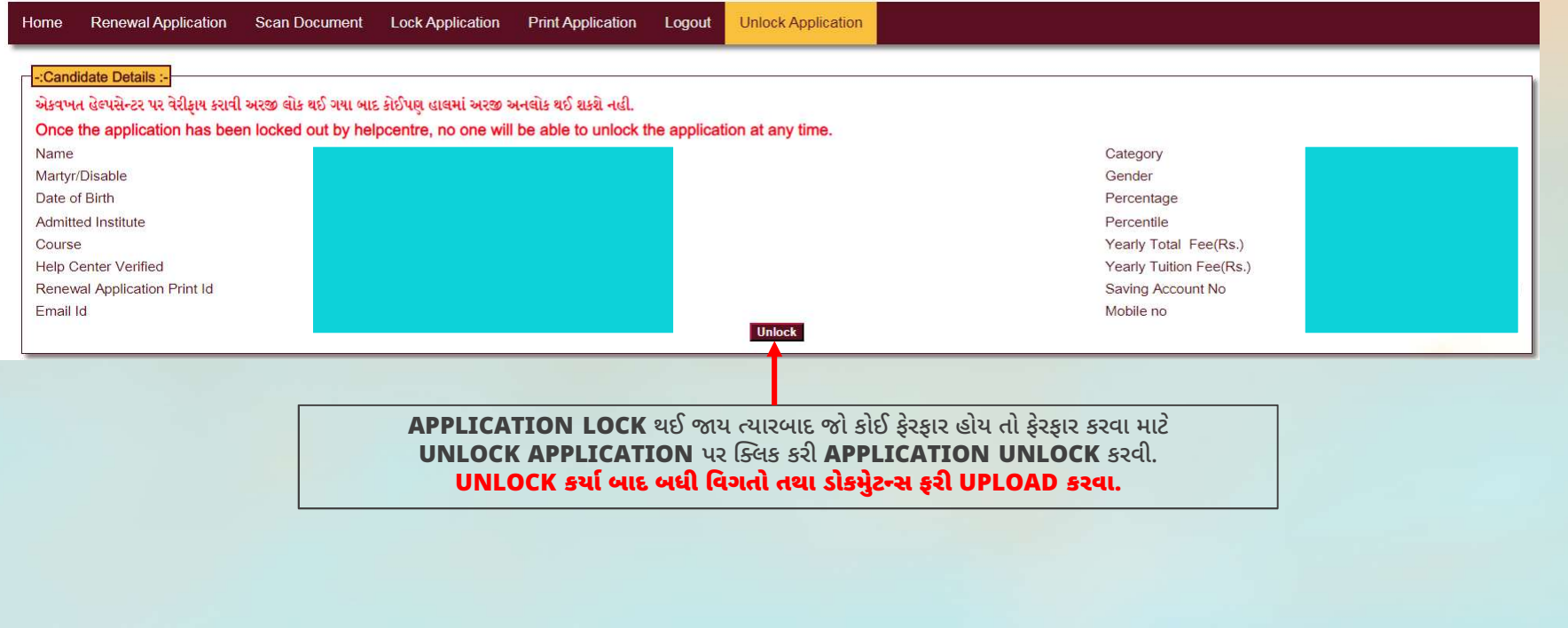

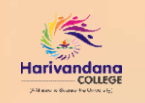

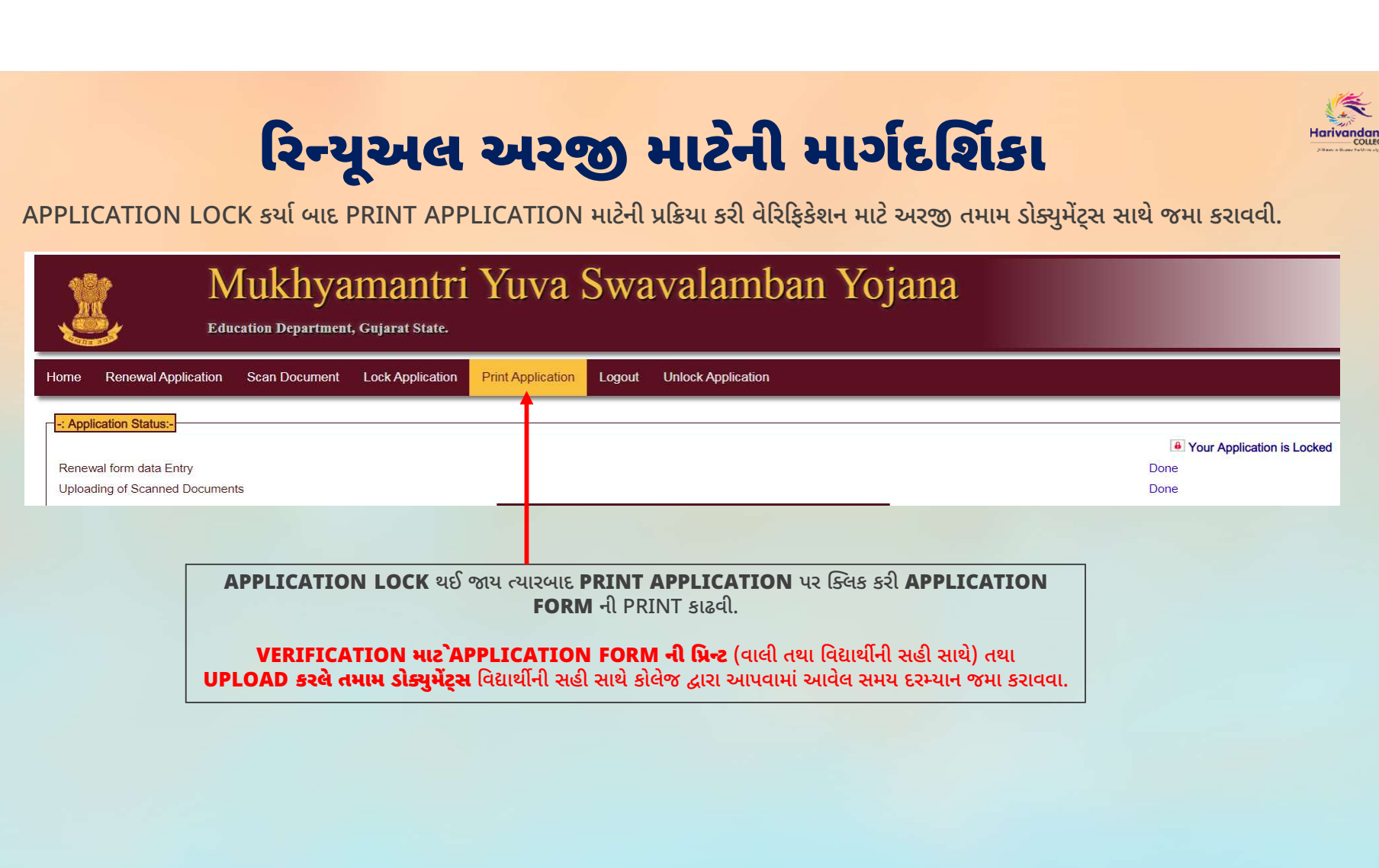

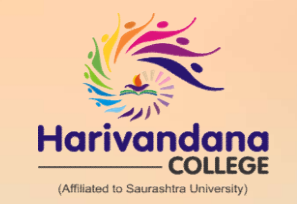

## B.Sc., B.C.A., B.Sc.(I.T.), B.B.A., B.Com. M.Sc.(I.T. & C.A.), LL.B, M.Com., M. Sc. (Chemistry), B.Ed., P.G.D.C.A. Noting Marivandana<br>
B.Sc., B.C.A., B.Sc.(I.T.), B.B.A., B.Com.<br>
S.C.A.), LL.B, M.Com., M. Sc. (Chemistry), B.Ed., P.G.D.C.A.<br>
UNIVERSITY CAMPUS CONSERVED INSTITUTES<br>
Harivandana Physiotherapy College (B.P.T. & D.M.L.T.)<br>
M

OUR CONCERNED INSTITUTES

Harivandana Physiotherapy College (B.P.T. & D.M.L.T.) Haridarshan College (M.S.W.)

**CONNECT WITH US**<br>Nr. Saurashtra University Campus, Munjka, Rajkot – 360005. Contact: 99781 55555, 0281-2575594

**Harivandanacollege.org Filmaniyandana College Official College Harivandana College Official Harivandana College**